# Web -brukerinformasjon

#### VERW - brukerinformasjon

Nedenfor gis en oversikt over ulike elementer i Ressursstyring Web. Brukere får rask tilgang til blant annet ledige vakter, turnus, timelister og egne stilling(er)

# Pålogging

Trykk på snarvei(url.) du har fått tilsend slik at du kommer til innloggingsbildet i Ressursstyring Web. Skriv inn brukernavn og passord som er tilsendt på e-post eller SMS

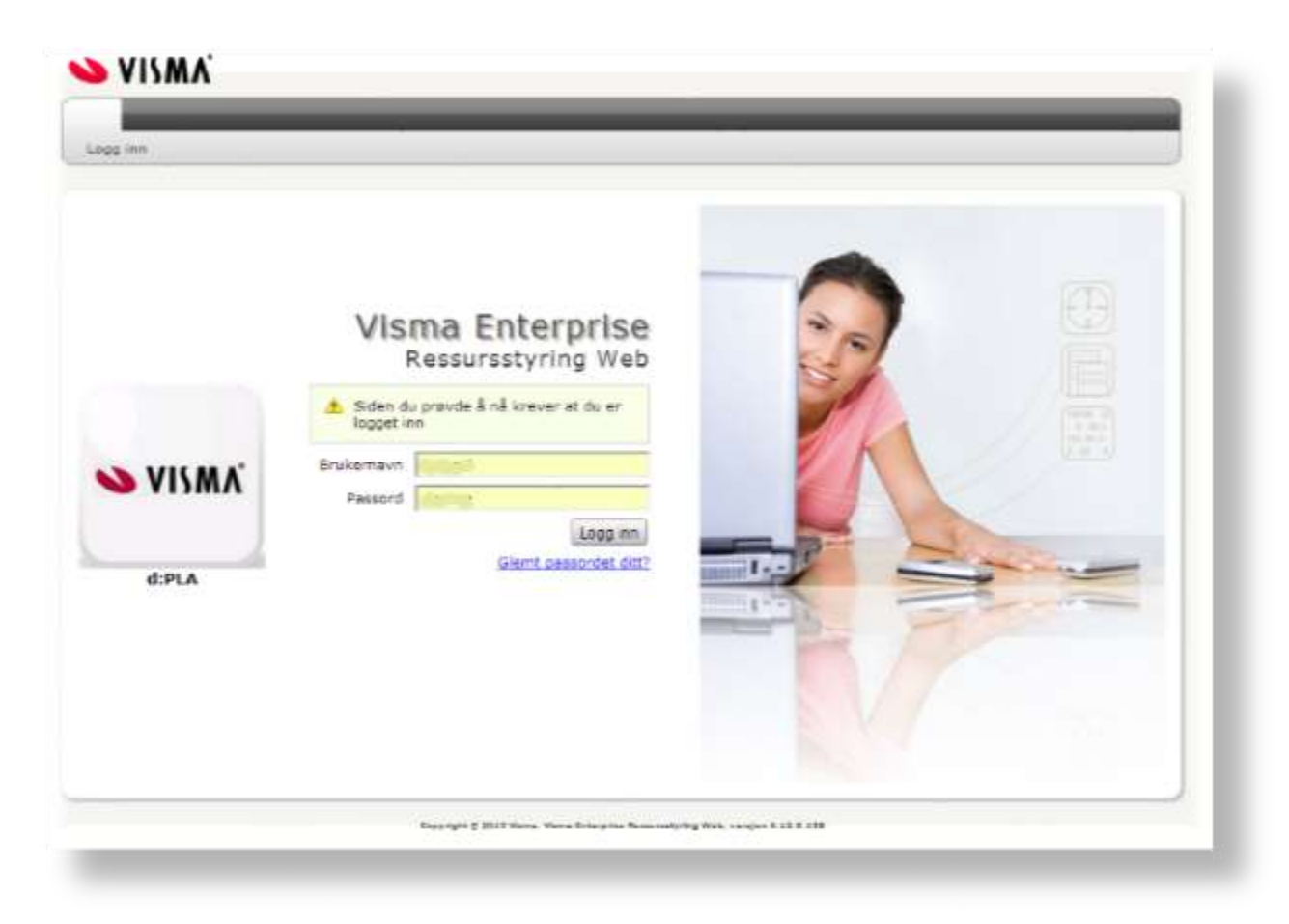

Om du har glemt passordet, kan du få tilsendt nytt ved å legge inn ditt mobiltelefonnummer etter å ha trykket på linken «Glemt passordet ditt?» Du kan også legge inn e-post om dette er konfigurert, eller fødselsnummeret om dette er lagt inn i Ressursstyring.

Påloggingsbildet viser versjonsnummer av Ressursstyring Web. Det er mulig å legge opp en unik identifikator i påloggingsbildet(her d:PLA). Det er mulig å legge opp tilknytning til filer og annet i påloggingsbildet. Dette er nærmere beskrevet i installasjonsveiledningen.

# Hjem

Her kan får du tilgang til ulike elemendter avhengig av hvordan det er konfigurert. Konfigurasjon gjøres av administratorbrukeren på web.

Hjemsiden består av følgende elementer: Hjem, Lønn/Timeliste, Vikar, Turnus, Postboks, Innstillinger. I tillegg kommer elementet Administrasjon. Her er utarbeidet egen veileding «administrasjon web»

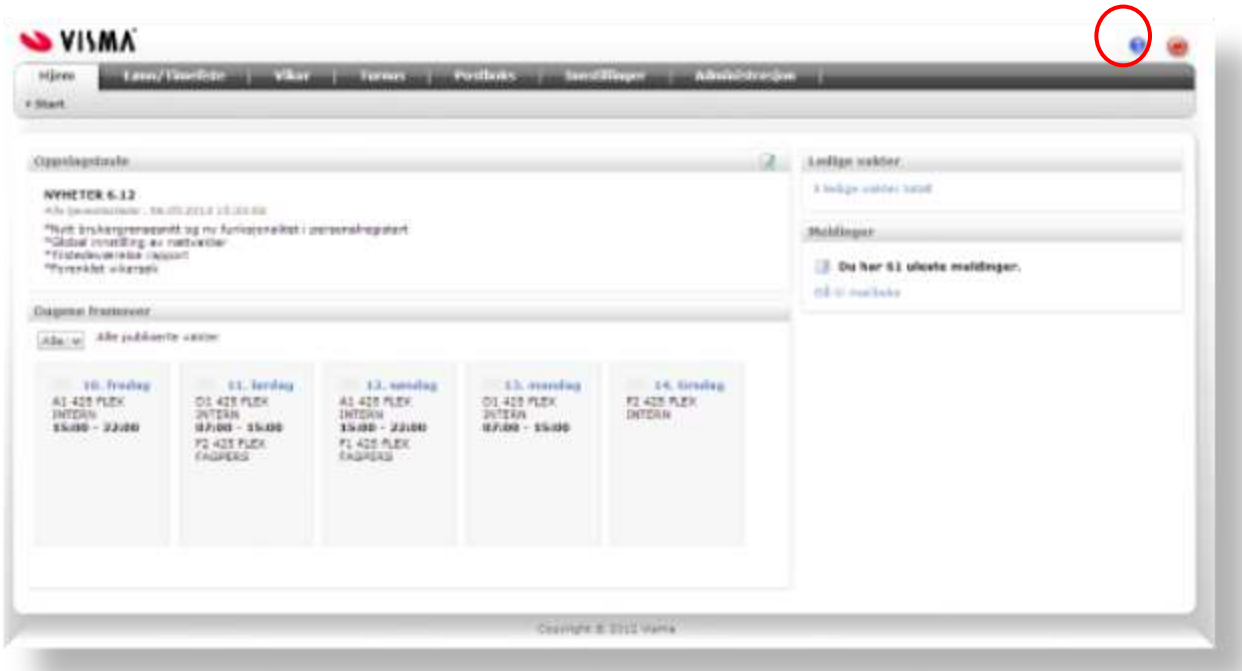

Hjelpfunksjon: ved å trykke på symbolet til venstre for utloggingsknappen (markert med rød ring på bildet over) åpnes en side med informasjon om bruk av Ressursstyring Web.

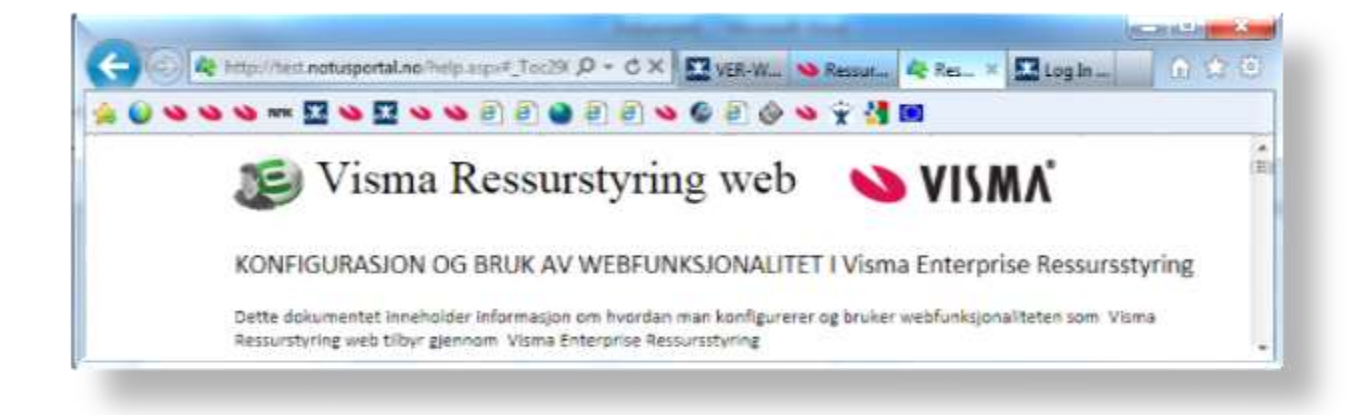

## Lønn /timeliste

Her vises timelister som er publiserte fra Ressursstyring. Det vil si at den som administrerer Ressursstyring velger et tidspunkt for publisering. I Ressursstyring Web kan du gi tilbakemelding på at du har sett timelisten og eventuelt gi kommentarer. Da kan eventuelle feil rettes opp før timelistene overføres til lønnssystemet. I dette elementet får brukerne også oversikt over ferie og timebank. Ferieoversikt og timebank forholder seg til den enkelte stillings-id og årsturnus. Det vil si at informasjonen må sammenholdes av brukeren. Det er mulig å ta vekk visning av Ferieoversikt og timebank på publiserte timelister for alle brukere. Henviser til installasjonsveiledning for nærmere beskrivelse av fremgangsmåte.

## Mine timelister:

Du kan skrolle ned slik at alle timelistene er tilgjengelige på denne siden

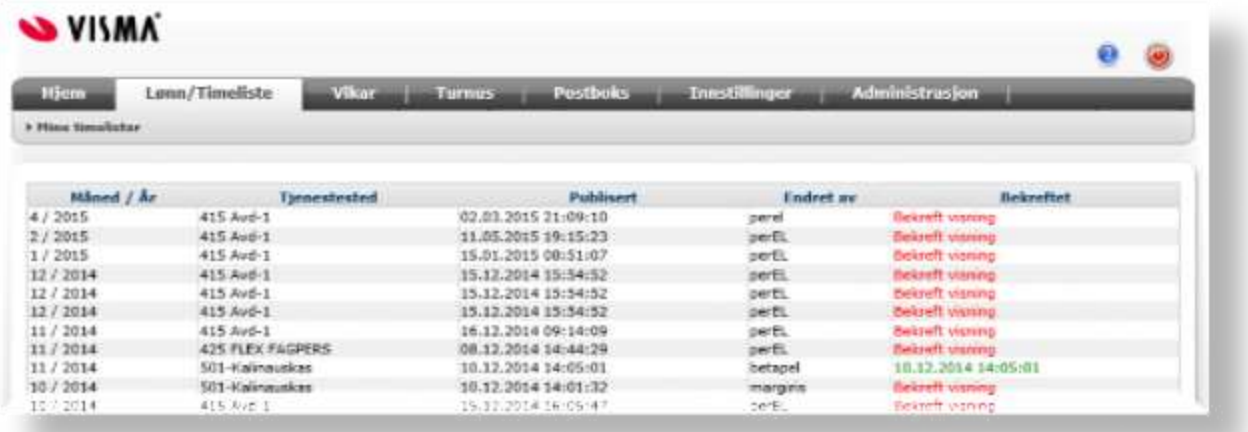

Vis publisert timeliste:

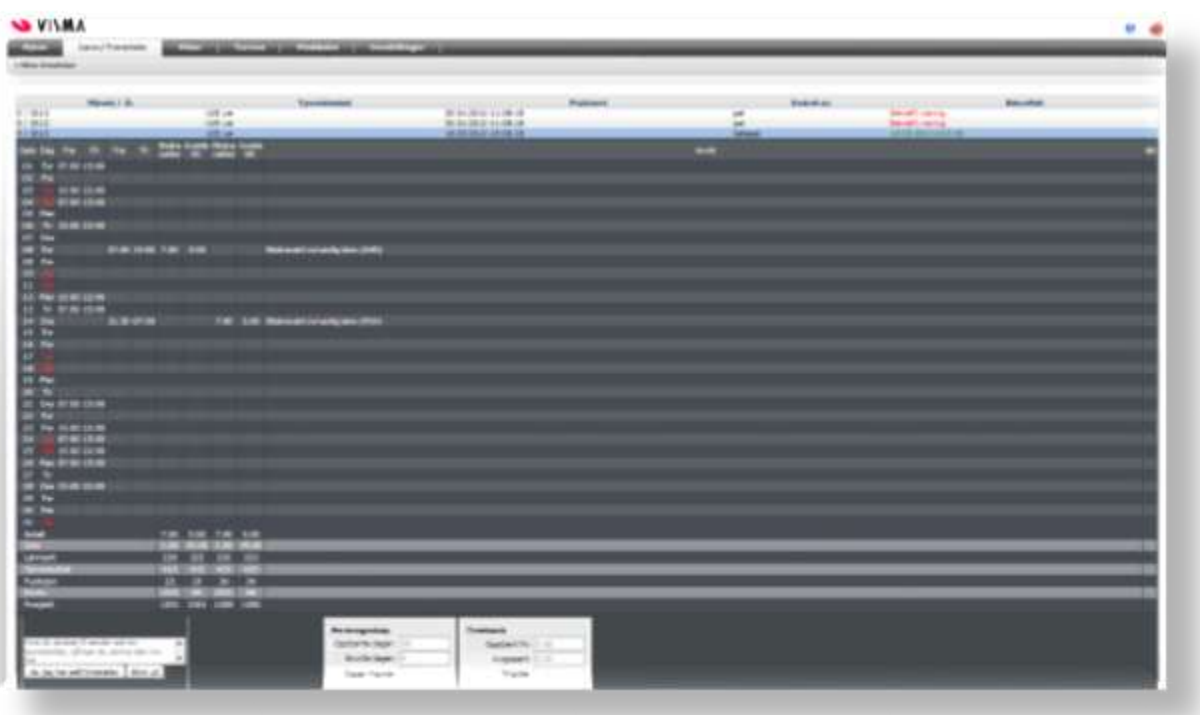

# Vikar

Vikarmodulen lar brukeren søke på ledige vakter.

## Ledige Vakter

På denne siden vises alle vakter som er publisert til Ressursstyring Web fra Ressursstyring enten som liste eller månedsvisning. I månedsvisningen ser du de vaktene du går samtidig som du ser de publiserte vaktene for det valgte filteret. Hvordan du konfigurerer filter beskrives nedenfor.

Månedsvisning:

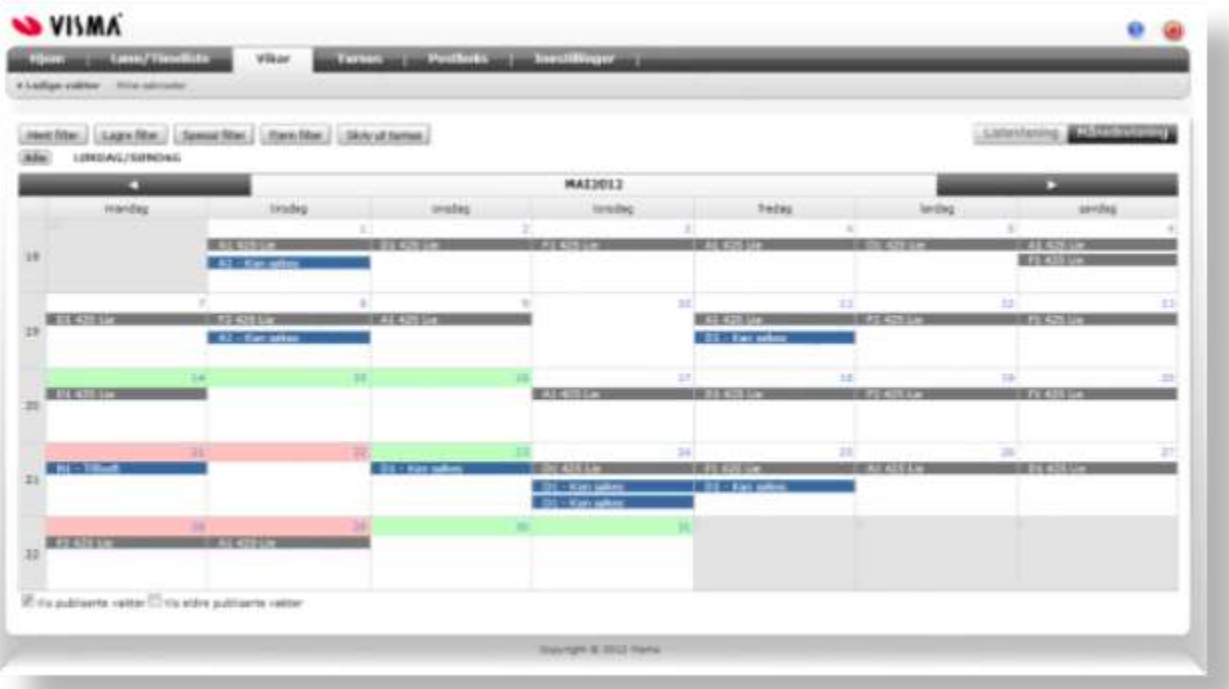

#### Listevisning:

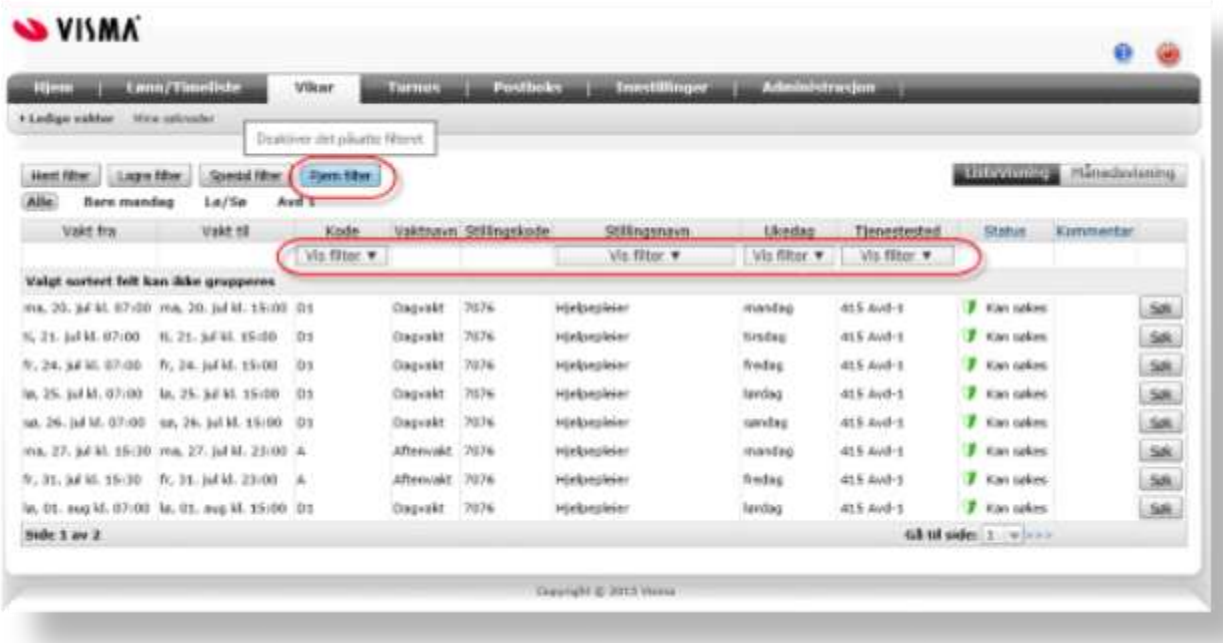

Det er viktig å merke seg filtreringsfunksjonene. Du kan stille inn slik at kun vaktene du finner interessante vises. Det kan filtreres på Vakttype, ukedag og tjenestested. Visningen gir presise opplysninger om vaktstart og slutt også når disse er på tvers av døgnskillet. Det er mulig å legge ut informasjon knyttet til den enkelte publiserte vakt informasjon finnes under "forstørrelsesglasset".

Filter ledige vakter

Filterkriteriene settes opp i listevisning(som under) blir vist. Filter kan lagres til senere bruk for eventuell oppfølging av søknader eller nye søk. På hjemsiden kan du legge inn elementet «Ledige vakter», de filtre du lagrer vil vise ledige vakter for de ulike filter. Brukeren kan også sette på og lagre filter basert på dag, aften og natt pr. Ukedag denne er interessert i.

For å få tilgang til vis filter trykker du på fjern filter. Deretter gjør du et utvalg og lagrer det som et filter.

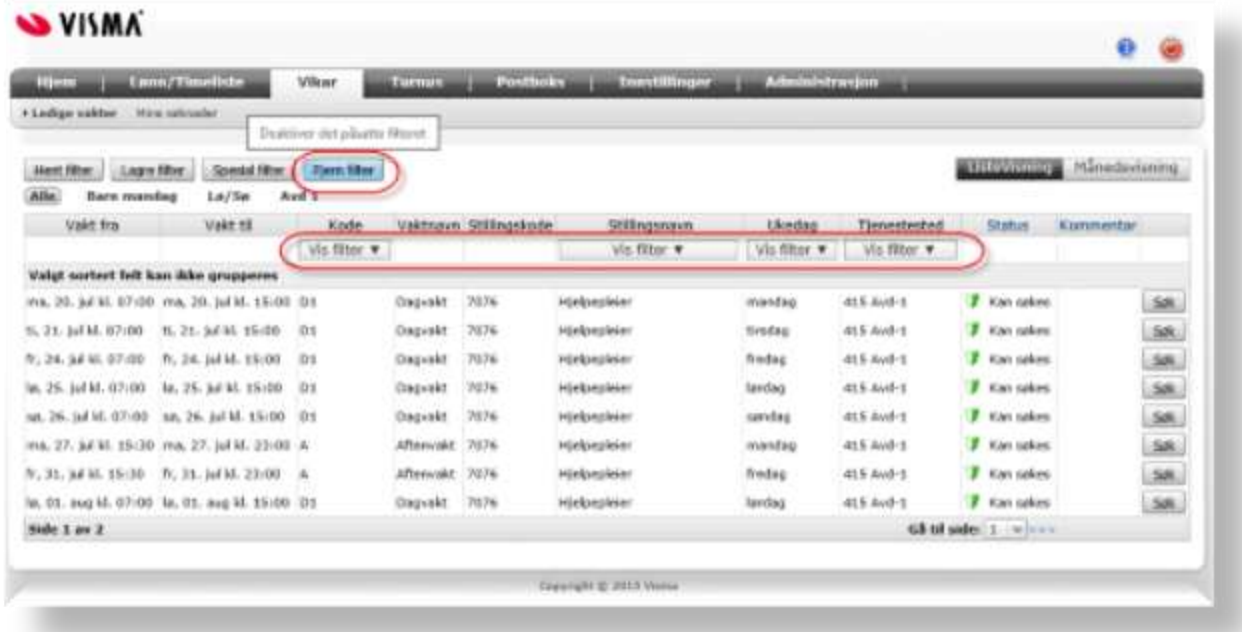

Filteret kan lagres til senere bruk på innloggingssiden eller på en enkel måte hentes opp igjen ved neste søking på vakter.

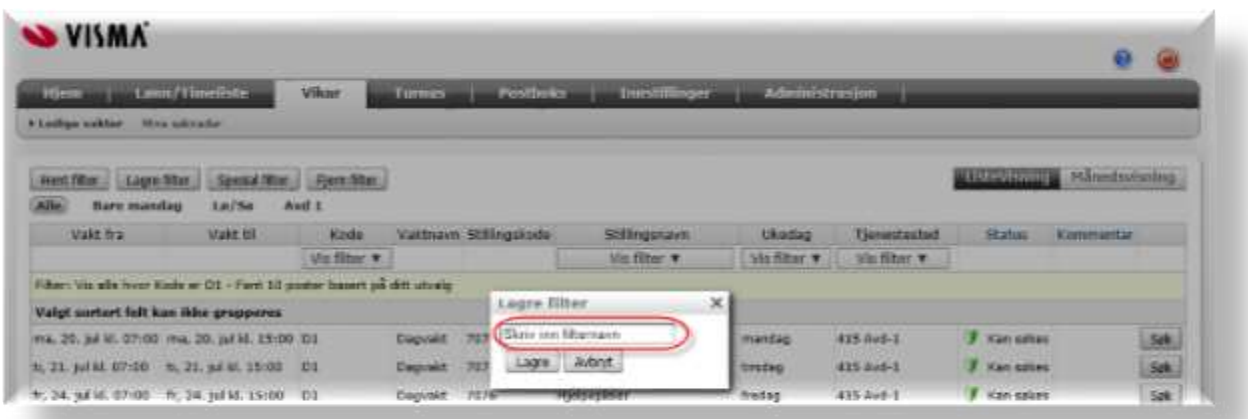

# Standard filter

Ressursstyring web viser alle publiserte vakter. For brukere som ikke har definert egne filtre, har det for enkelte ført til at innlogging og visning av vikar tar lang tid. Vi har gjort en endring i 6.19 hvor vi har innført et standard filter som er identisk med det filteret vi har i appen «Visma Ressurs». For alle brukere som ikke har satt noe filter vises nå «Mine turnuser» i «Dagene fremover»,

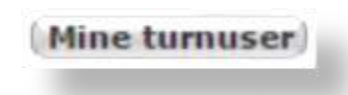

Det er brukere som ikke har definert egne filtre som vil merke den største forskjellen, fordi det i 6.19 da vises publiserte vakter fra turnuser man er registrert i. Tidligere ble alle publiserte vakter vist om man ikke hadde et definert filter. Om man lager sitt eget filter er det det som brukes ved innlogging.

Nedenfor vises eksempel i Dagene framover med standardfilter «Mine turnuser»

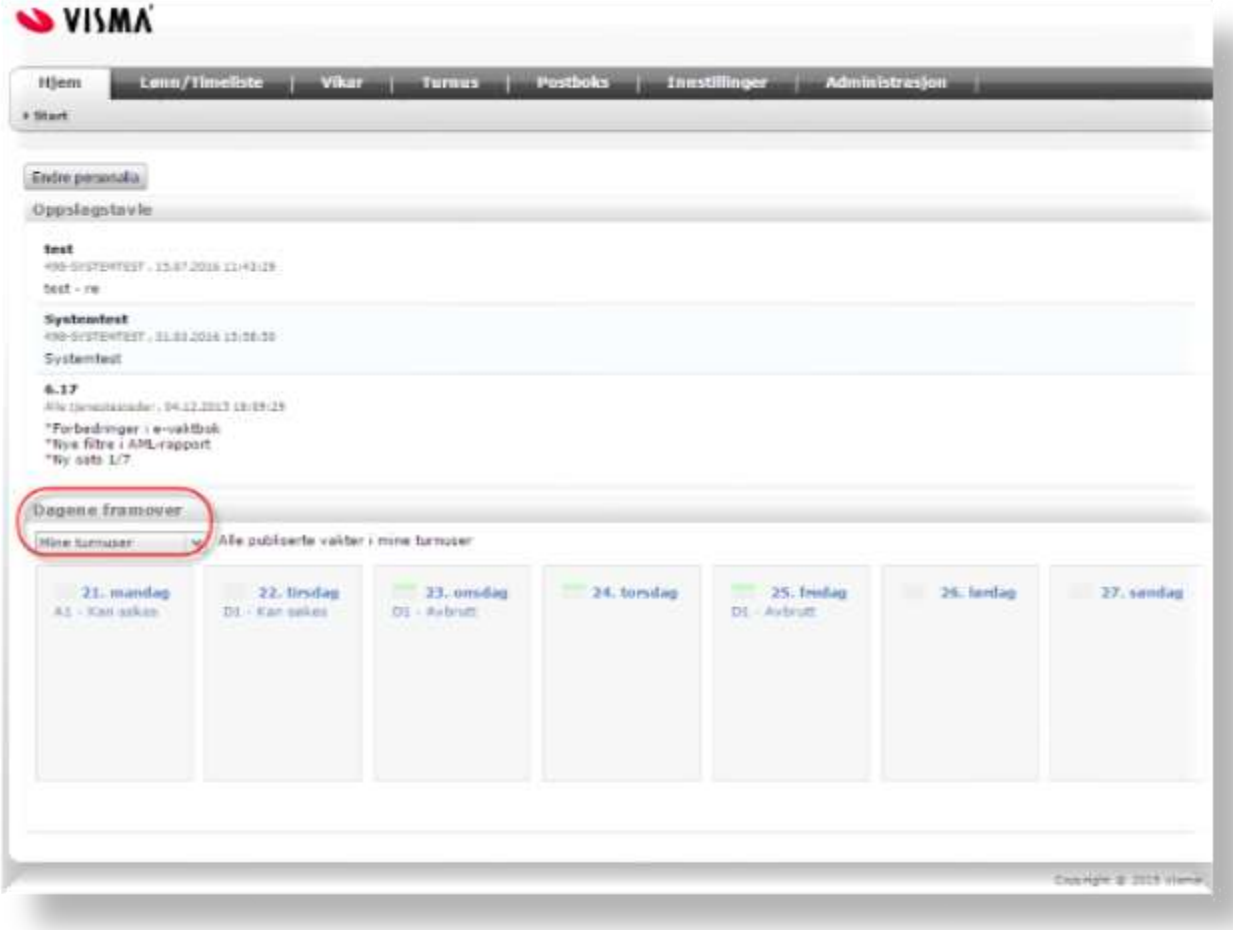

Her vises det samme for arkfanen «Vikar» med månedsvisning, som viser publiserte vakter for «Mine turnuser»

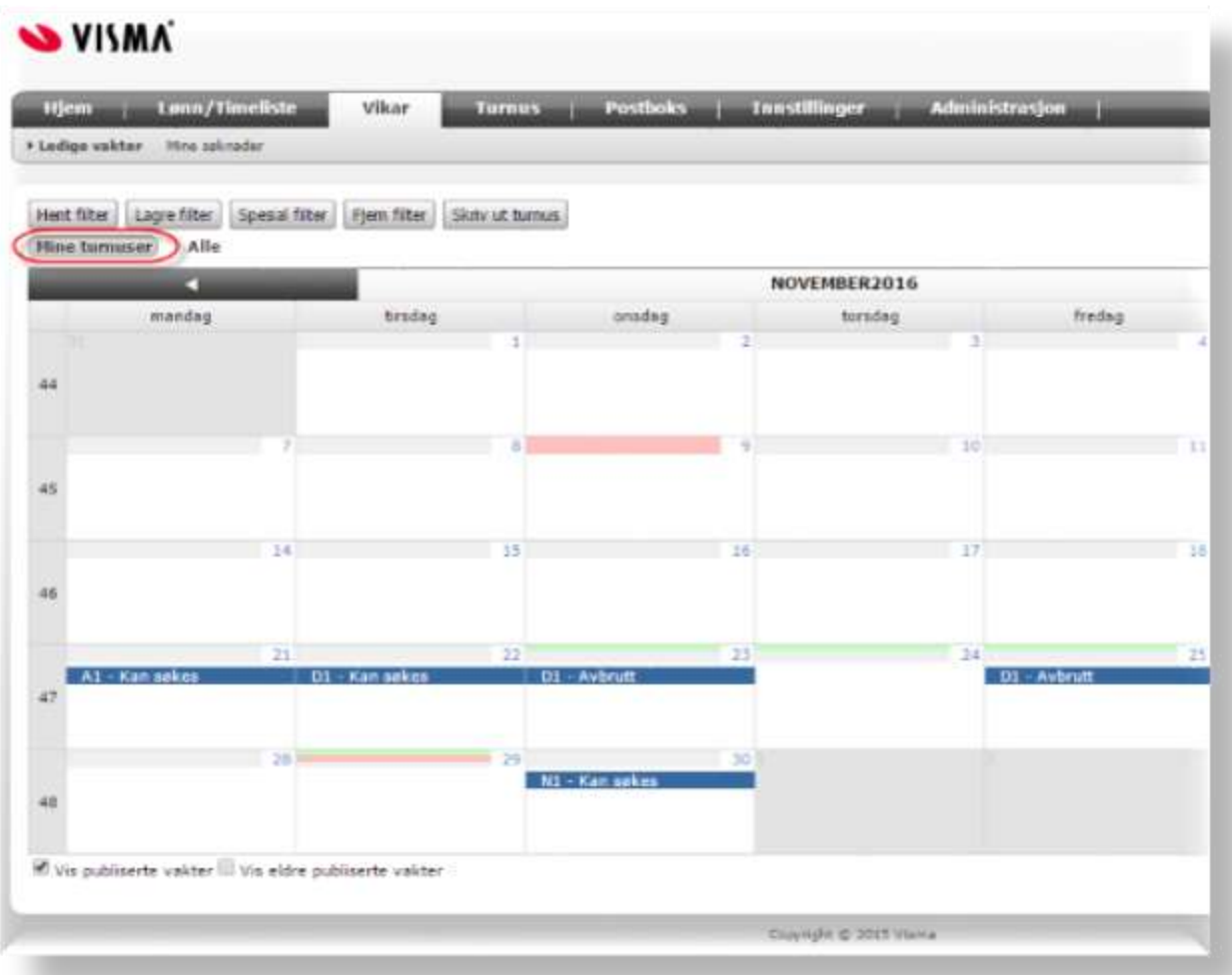

Her vises det samme for arkfanen «Vikar» med «ListeVisning», som viser publiserte vakter for «Mine turnuser». Bildet viser også en opplisting av de aktuelle tjenestesteder.

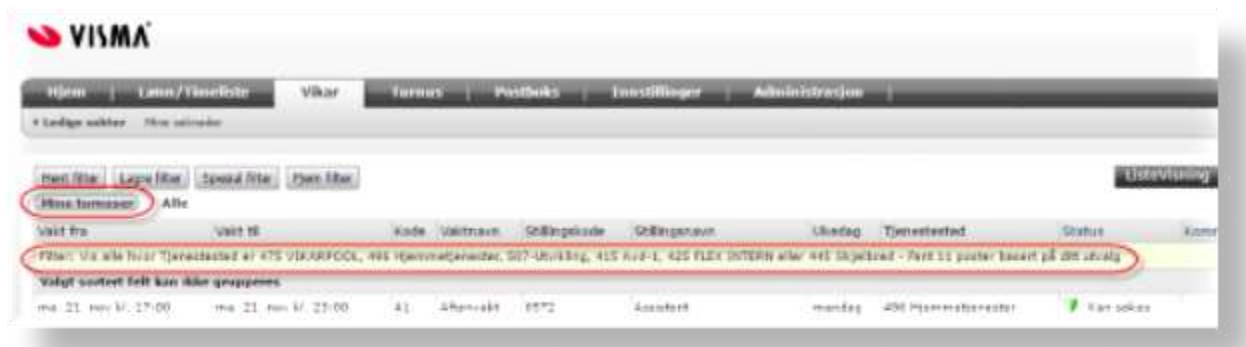

Mine Søknader

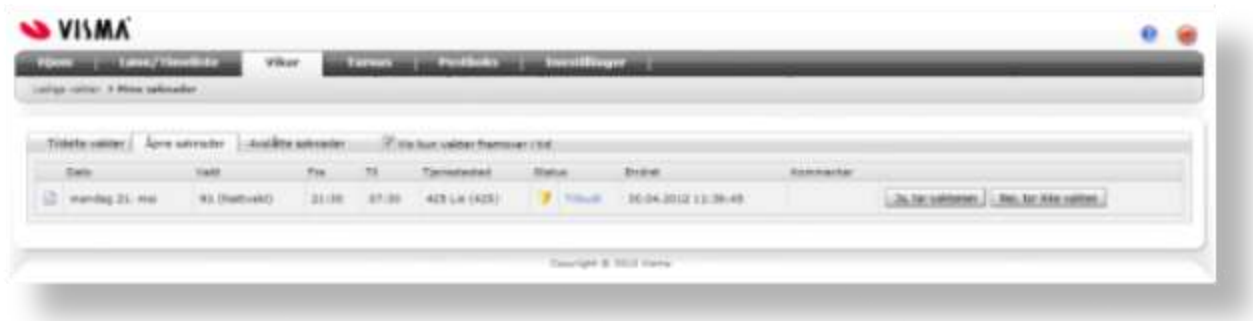

Denne siden viser de vaktene som brukeren søker om å ta, er tildelt eller avslått. Hver vakt som vises her har en status/historikk, som viser søknadsforløpet, hvem som endret status og eventuell kommentar.

Status kan følges opp herfra - for eksempel vil søknad som har statusen forespurt vil ha knapper for å svare på forespørselen.

Historikk får du opp i et eget bilde ved å trykke på blå tekst til høyre for rødt, gult eller blått skjold.

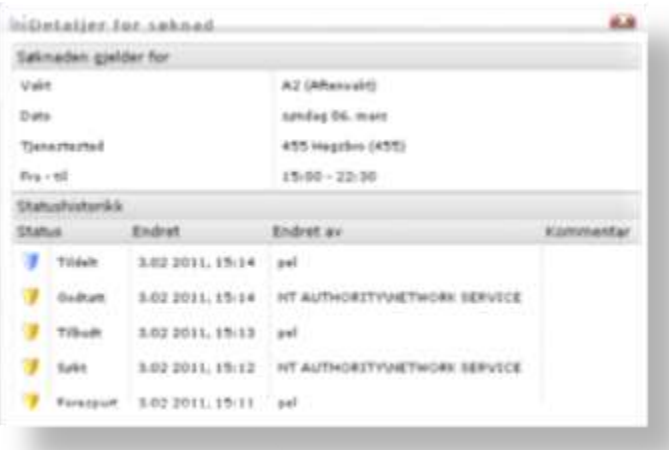

Status og historikk i søknad vises i Ressursstyring Web også når du responderer på forespørsler via SMS

## Turnus

## Min turnus

Min turnus viser brukerens aktuelle turnus(er) med aktuelle avvik, samt at brukeren kan markere tilgjenglighet på en eller flere dager. Her kan du vise fremover og bakover i tid i 6 eller 4 ukers intervaller.

Tilgjengelighet: Dette legges inn ved å venstreklikke på den/de aktuelle dagen/e og markerer for valgene: "Tilgjengelig", "Ikke tilgjengelig" og "uspesifisert". Dette kan spesifiseres for D(ag) A(ften) og N(att). Dette vises i forbindelse med vikarsøk og publisering slik at de som

har satt seg tilgjenglige vises først.

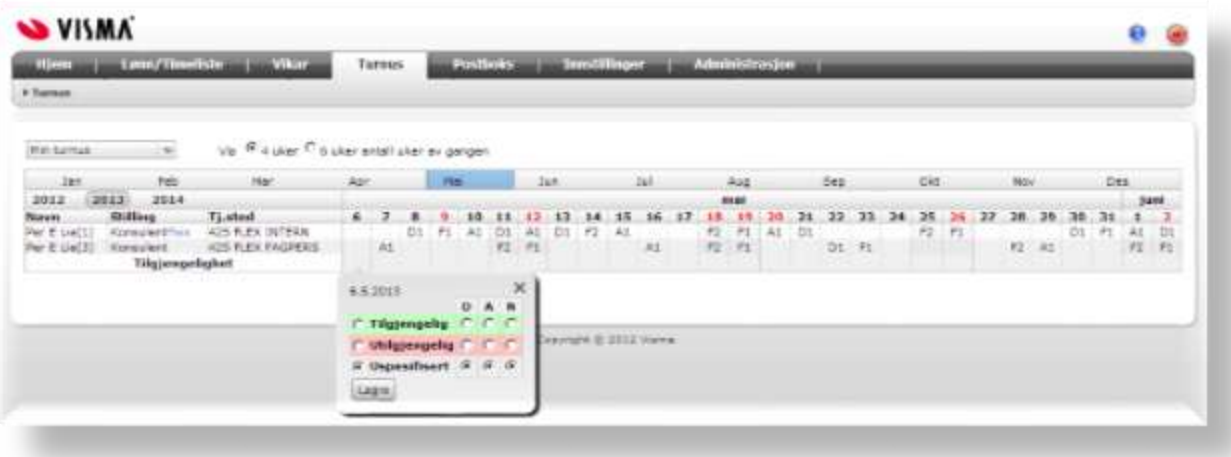

## Avdelingsturnuser

Avdelingsturnuser viser aktuelle avdelingers turnuser. Her kan man velge om brukerne skal se avvik. Publiserte vakter vises også her.

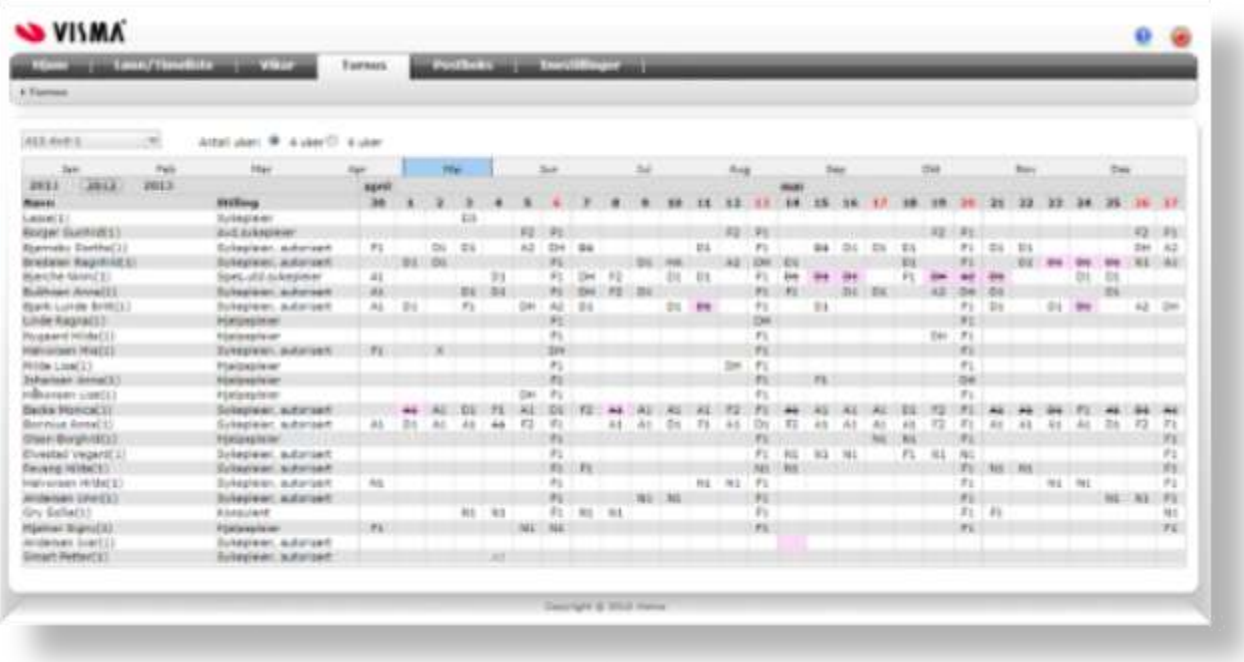

# Postboks

Elementet gir mulighet for mottak og sending av direktemeldinger til brukere av Ressursstyring Web. Meldinger sendt på SMS vises også her og kan svares opp fra postboksen i Ressursstyring Web.

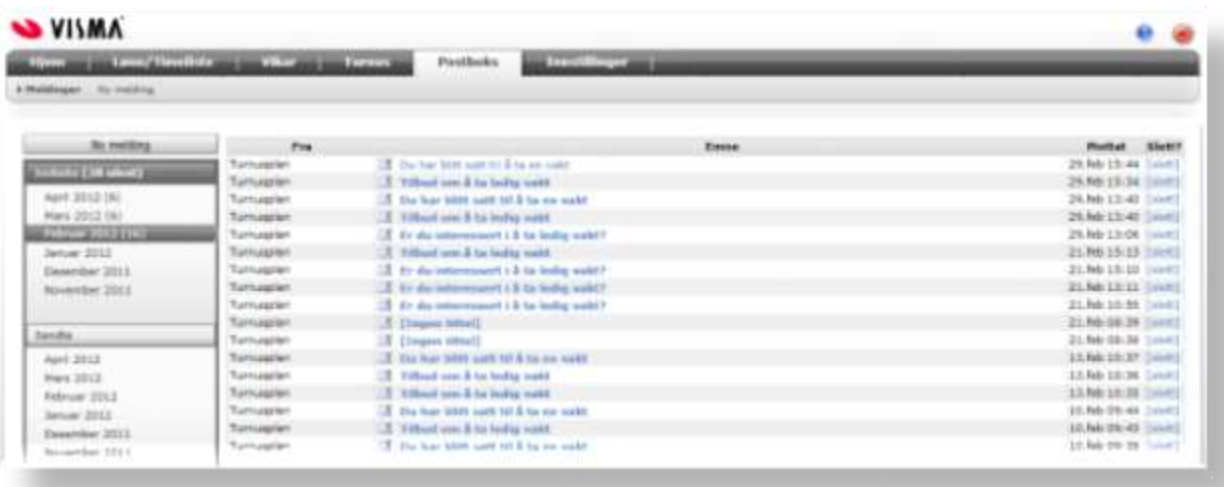

# Innstillinger

Elementet inneholder Endre personalia, Mine stillinger, Personaliser "Hjem" og Bytt passord. Her kan dere velge hva den enkelte bruker eller gruppe skal ha tilgang til. Her kan den enkelte bruker legge inn oppdatert informasjon om telefonnummer adresse med mer.

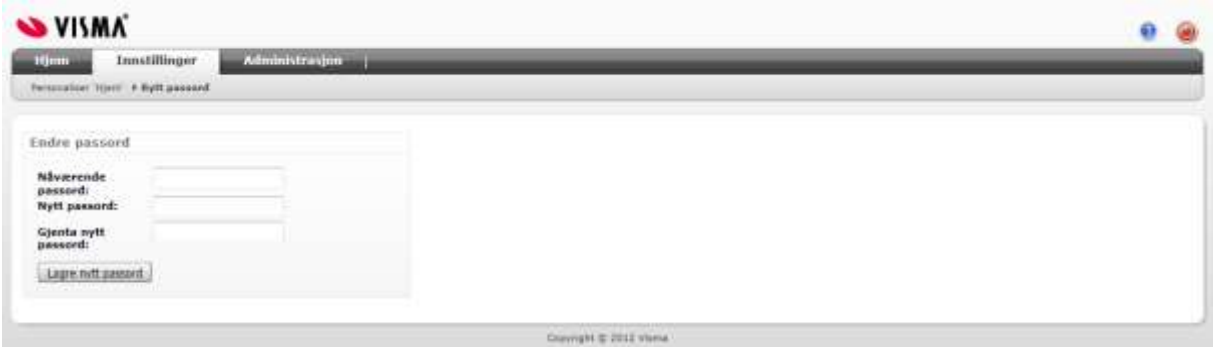